# Les attributs de fichiers sur Windows : visualiser et modifier les attributs de fichiers

**malekal.com**[/attributs-fichiers-windows/](https://www.malekal.com/attributs-fichiers-windows/)

malekalmorte September 20, 2017

Les fichiers sur Windows possèdent des attributs qui peuvent changer le comportement ou l'affichage depuis [l'explorateur](https://www.malekal.com/explorateur-windows-explorer-exe/) de fichiers.

Dans cet article, nous allons voir comment visualiser et changer les attributs sur Windows.

Table des matières

- 1 Les [attributs](https://www.malekal.com/attributs-fichiers-windows/#Les_attributs_de_fichiers) de fichiers 1.1 A quoi servent les [attributs](https://www.malekal.com/attributs-fichiers-windows/#A_quoi_servent_les_attributs_de_fichiers) de fichiers ?
- 2 [Visualiser](https://www.malekal.com/attributs-fichiers-windows/#Visualiser_les_attributs_de_fichiers) les attributs de fichiers
- 3 La [commande](https://www.malekal.com/attributs-fichiers-windows/#La_commande_Attrib) Attrib

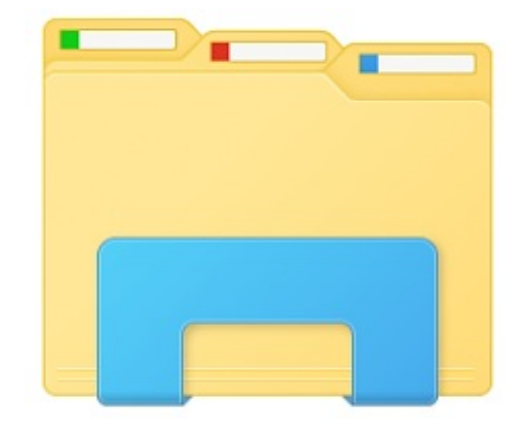

## Les attributs de fichiers

Il existe plusieurs attributs de fichiers sur Windows dont voici les noms, fonction et abréviations.

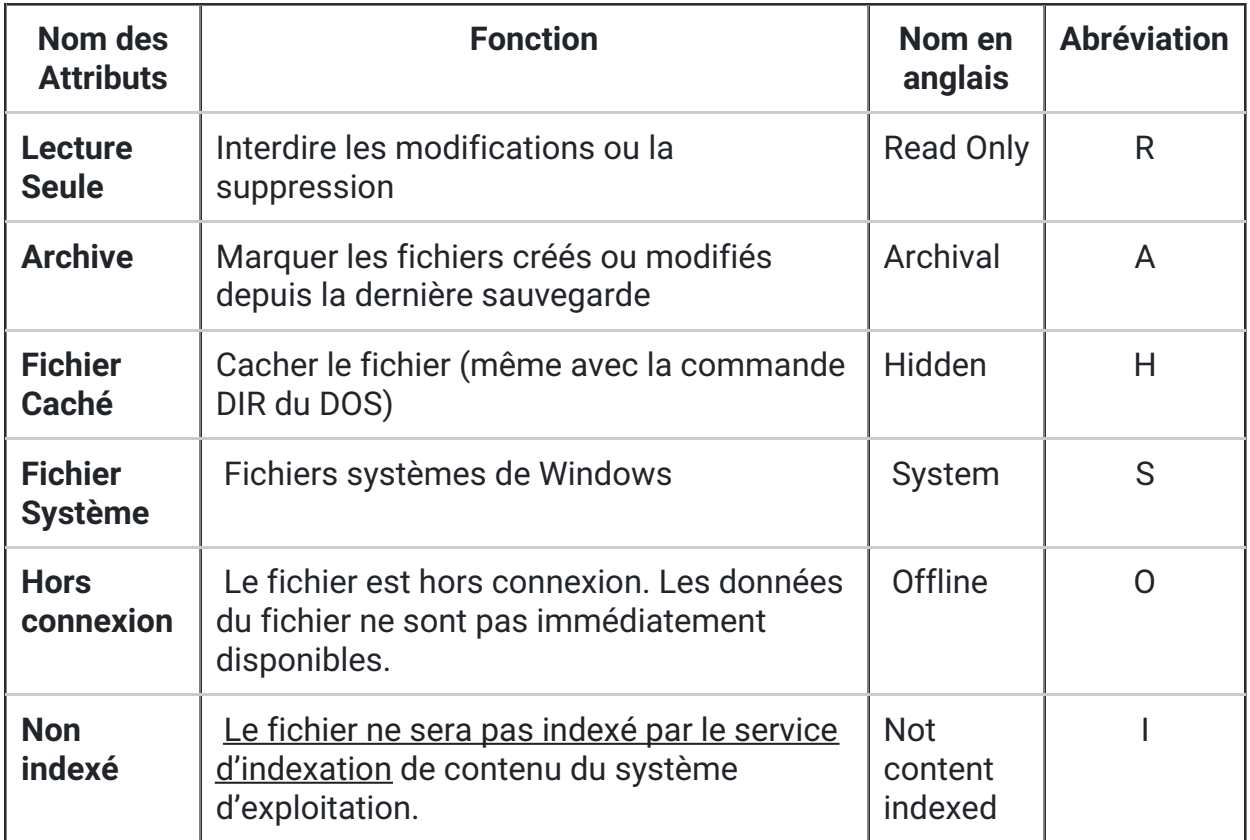

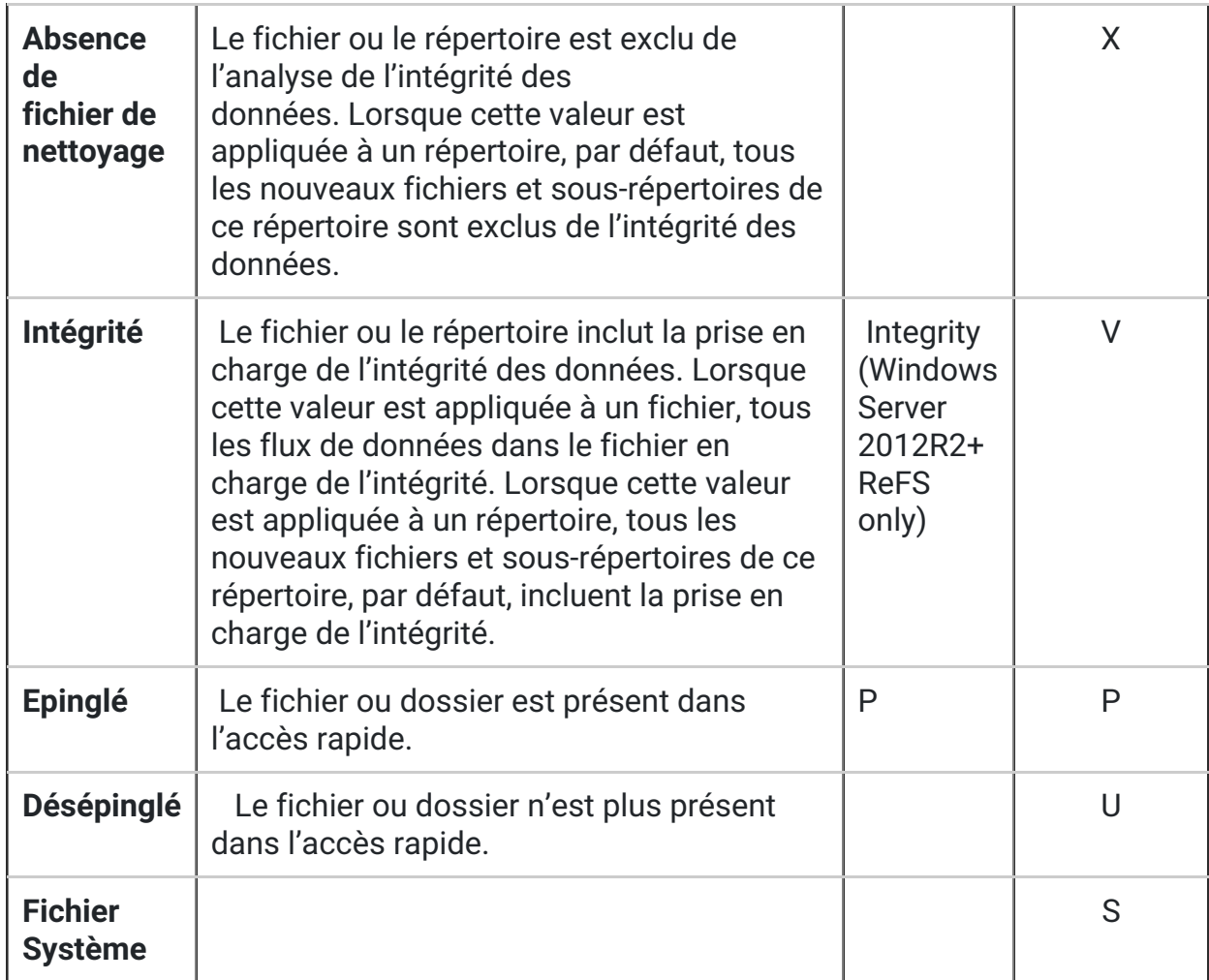

Il s'agit donc de propriétés étendus qui peuvent changer l'affichage ou permettre d'interdire ou autoriser certaines opérations.

#### A quoi servent les attributs de fichiers ?

En clair, par exemple, un attribut cachés permet de cacher un fichier depuis l'explorateur de fichiers, sauf si [l'affichage](https://www.malekal.com/windows10-comment-afficher-les-extensions-de-fichiers/) des fichiers cachés est activé.

Ces attributs, notamment celui des fichiers cachés peuvent avoir des implications de sécurité.

Des logiciels [malveillants](https://www.malekal.com/virus) peuvent utiliser l'attribut caché pour se cacher dans le système ou pour tromper les utilisateurs pour leur faire exécuter, comme c'est le cas dans les campagnes d'emails [malveillants](https://www.malekal.com/virus-email/) ou les [virus](https://www.malekal.com/virus-par-cle-usb/) par clés USB.

# Visualiser les attributs de fichiers

Voici comment visualiser les attributs de fichiers depuis l'explorateur de fichiers Windows.

Ci-dessous deux exemples de fichiers, le premier est caché, lorsque l'on active l'affichage des fichiers cachés et systèmes, l'icône est un peu grisée.

Le fichier en lecture seule en seconde, aucune information sur l'icône ne permet d'informations sur l'attribut du fichier.

Toutefois, vous pouvez faire un clic droit sur le fichier puis Propriétés. En bas, les attributs lecture seule et cachés sont indiqués tout en bas. Lorsque ce dernier est coché alors le fichier possède cet attribut.

Attention, sur les propriétés des dossiers, le lecture seule possède un carré noire, c'est tout à fait normal. Cela n'indique en aucun cas que le dossier possède l'attribut lecture seule. D'ailleurs un dossier ne peut posséder cet attribut de fichiers lecture seule. On en parle sur la page : [Comment](https://www.malekal.com/enlever-lecteur-seule-dossiers/) enlever la lecteur seule sur les dossiers

Enfin, il est possible d'ajouter une colonne dans l'explorateur de fichiers qui indique les attributs de ces derniers.

Faire un clic droit sur une des colonnes puis Autres, dans la nouvelle fenêtre, sélectionnez Attributs.

On voit bien alors dans la colonne les attributs HA et HS.

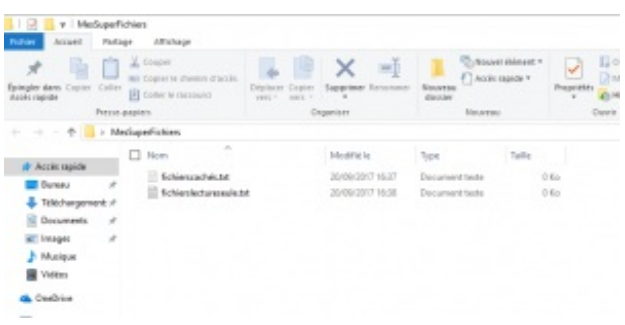

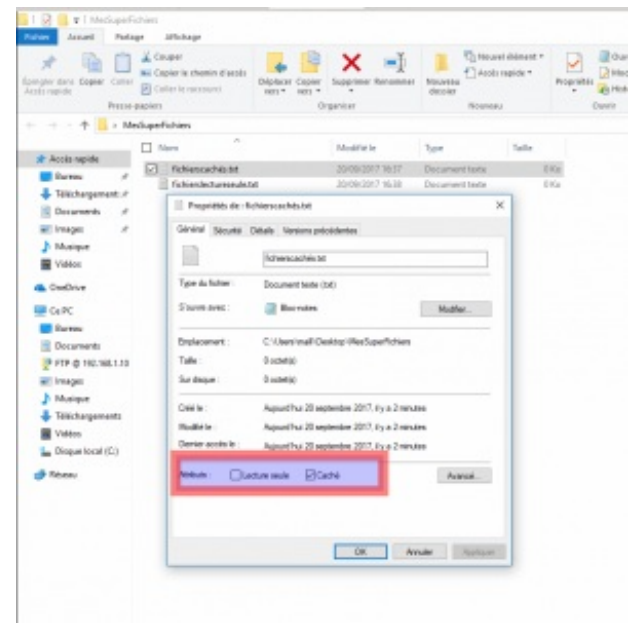

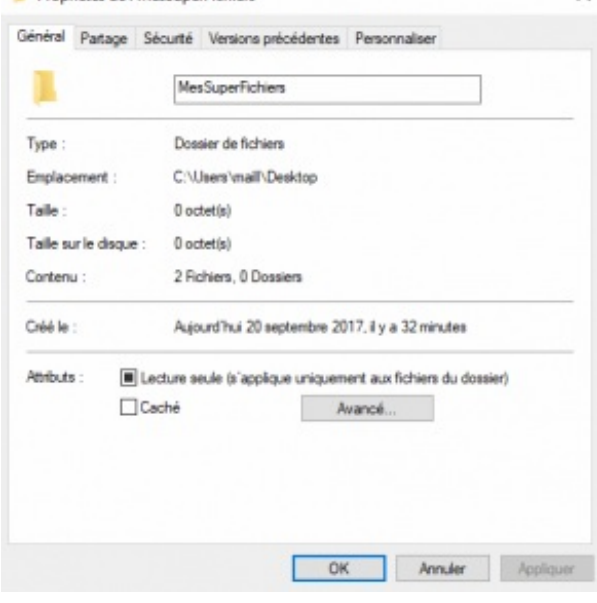

Propriétés de : MesSuperFichiers

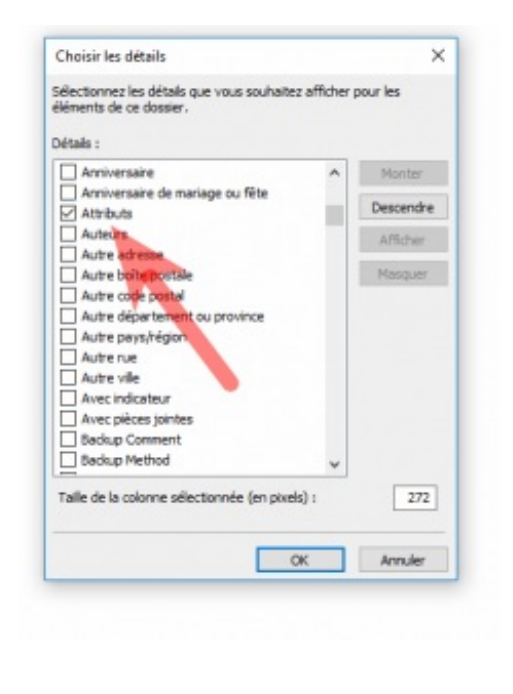

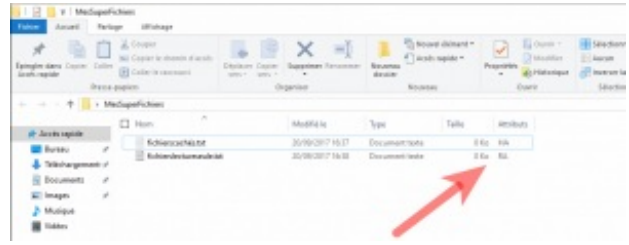

# La commande Attrib

La commande Attrib est une commande qui permet de manipuler les attributs de fichiers. Celle-ci s'utilise depuis l'invite de [commandes](https://www.malekal.com/linvite-de-commandes-de-windows/) de Windows.

Voici la syntaxe pour afficher les attributs d'un fichier

Attrib nomdufichier

exemple, si l'on souhaite afficher les attributs de tous les fichiers d'un dossier spécifique :

attrib "C:\Users\maill\Desktop\MesSuperFichiers\\*"

La modification des attributs se fait à l'aide des – et + et les abréviations données dans le tableau du premier paragraphe.

Ainsi, si on souhaite ajouter l'attribut cachés à un fichier, la syntaxe est :

attrib +H nomdufichier

Si on souhaite ajouter l'attribut lecture seule, ce sera :

attrib +R nomdufichier

Pour ajouter plusieurs attributs :

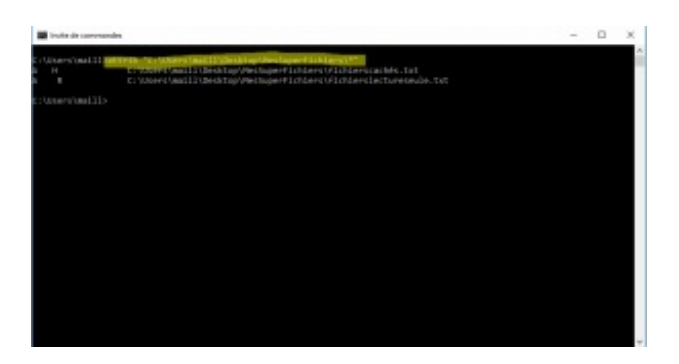

attrib +R +H nomdufichier

Pour les retirer, c'est la même syntaxe mais avec le –

attrib -R -H nomdufichier

On peut bien entendu changer les attributs de tous les fichiers d'un dossier :

attrib +H

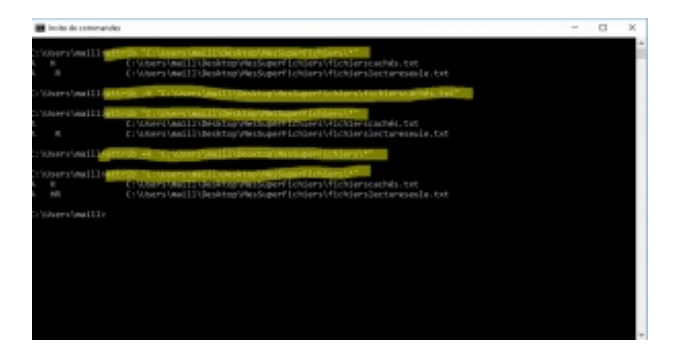

"C:\Users\maill\Desktop\MesSuperFichiers\\*.\*"

ou de toute l'arborescence en récursif :

attrib /S +H " C:\Users\maill\Desktop\MesSuperFichiers\\*.\*"